# **Installation of AX24 on Mac/Pro Tools.**

## Hardware set-up

Connect the RS-422 control port of the AX24 the Easy Sync USB to RS422 converter. Connect the USB cable to the MAC computer. If more AX24 are connected each unit has to be controlled via RS-422.

Connect a DigiLink cable between the AX24 DigiLink PRIMARY port and the ProTools DigiLink card in the Mac computer. More units are linked via the EXTENTION port. Up to four AX24 can be linked.

Turn on the Power of the AX24 and the MAC computer.

## Installation of DADman control software.

Download Easy sync driver, and DADman from the DAD website

www.digitalaudio.dk  $\rightarrow$  support  $\rightarrow$  DADman www.digitalaudio.dk  $\rightarrow$  support  $\rightarrow$  Drivers...

Install easy sync driver Install DADman

Open the DADman application.

In the settings top menu select "serial ports". Make sure to enable the appropriate serial interfaces (e.g. usbserial), and the AX24 controls will appear in the program window

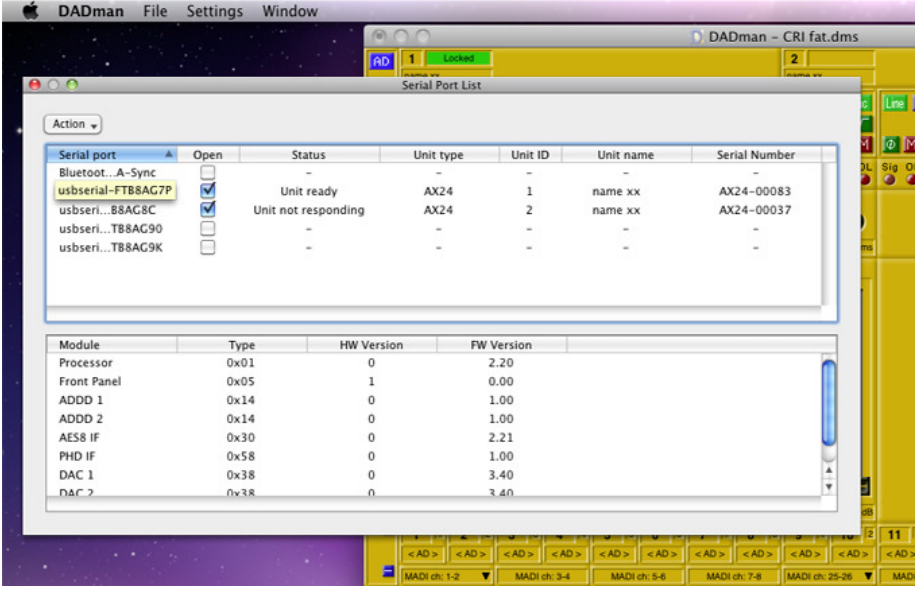

# Setup the AX24 PHD card for Pro Tools.

In the general section of DADman there are setting for synchronisation and the specific I/O options. The following general settings in DADman have to be made for the PHD module.

Synchronisation:

Source has to be set to "Internal" The sample rate needs not to be set since it has to follow the ProTools project Follow inp. has to be set to "PHD"" Out "Word clock base" (The WC output is not used in this setup).

#### I/O options:

PDH mode has to be set to "normal" (first 8 channels) Note. The DigiLink connection expect an interface to have 16 channels. In order to connect two AX24 to the interface the first interface is set to "normal" (channel 1-8). The second interface is set to "sub" (channel 9-16).

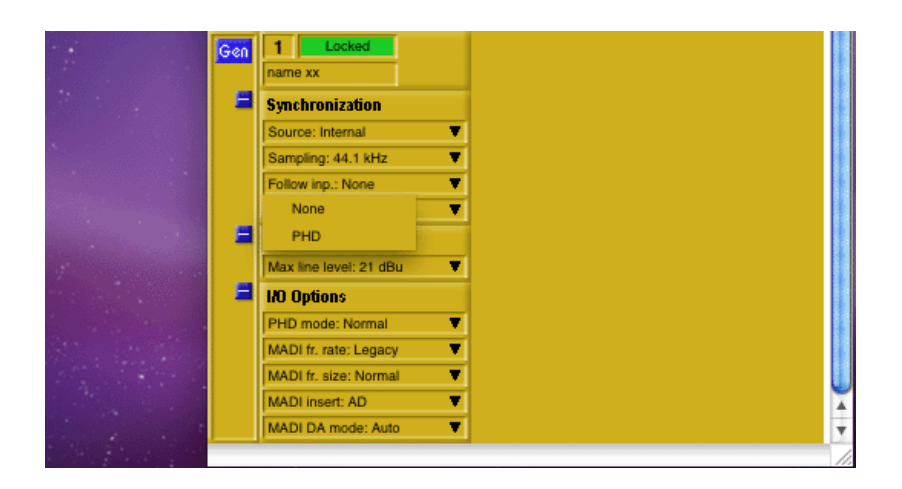

# Controlling the AD and DA converter.

In the AD and the DA section of DADman control of the AD line and Mic pre as well as the DA output is made.

#### DA source:

DA source has to be set to "PHD" in order play back from the DigiLink input

#### Setup in Pro Tools

The AX24 will appear in the Pro Tools hardware profile as a 192 I/O. No settings needs to be made to control the AX24 from Pro Tools. All settings are made DADman.

DADman can be automated via Pro Tools, emulating a Pro Tools PRE. Please refer to the document: DADman with Pro Tools v1.pdf. By selecting main menu setteing  $\rightarrow$  EuCon, connection will be made to the EuCon API for automation with AVID/Euphonix 5MC and MC Pro fader controllers.